# Uživatelská příručka k SIP terminálu Mitel 6863i

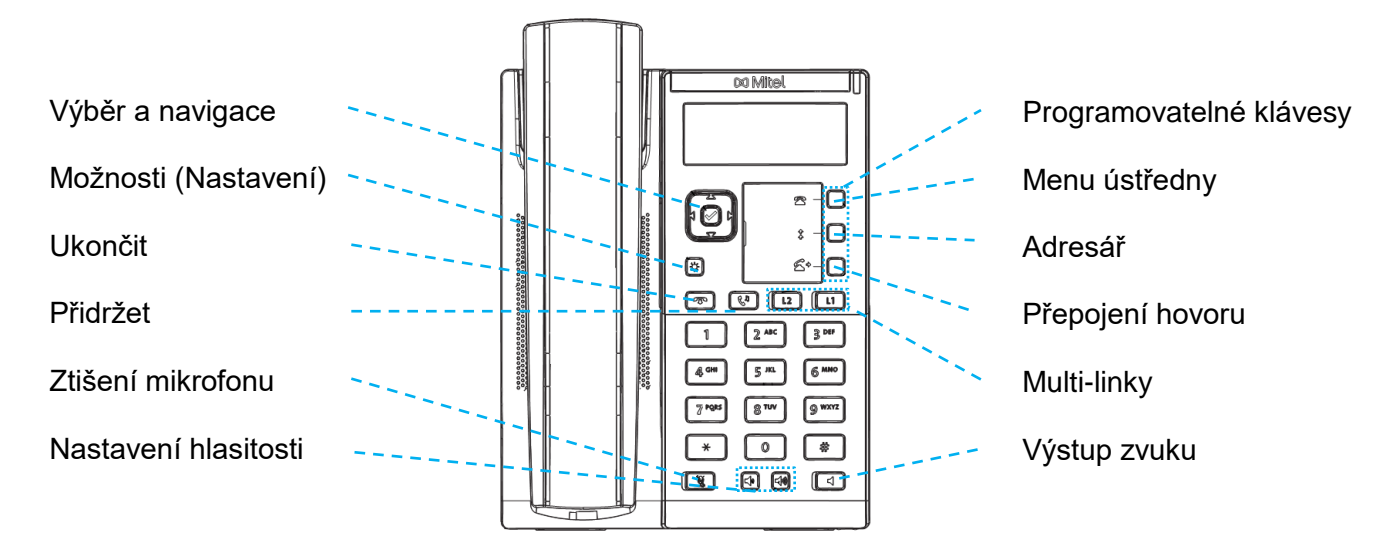

#### **Volba čísla**

- 1. Zvedněte sluchátko. Pokud chcete změnit aktuální linku, stiskněte [12][11]
- 2. Volte požadované číslo z klávesnice, následně se hovor spojí automaticky.

### **Ukončení hovoru**

Zavěste sluchátko, nebo stiskněte klávesu  $\sqrt{2}$ 

#### **Příjem hovoru**

Zvedněte sluchátko, nebo stiskněte číslo linky  $\boxed{12}$   $\boxed{11}$ , nebo stiskněte klávesu **+** pro obousměrný hlasitý příposlech.

#### **Odmítnutí hovoru**

Když telefon vyzvání stiskněte klávesu na hovor bude ignorován a okamžitě přesměrován (pakliže je tak systém nakonfigurován) do hlasové pošty.

# **Opakování volby**

Vstupte do menu ústředny a otevřete *Seznam hovorů*.

Použitím navigačních kláves  $\Box \blacktriangledown \blacktriangle \blacktriangleright$  se přesuňte na menu

*3 – Odchozí volání* a procházením seznamu zvolte některé z posledně volaných čísel. Volbu potvrďte 2x stisknutím

středové klávesy  $\sqrt{\varphi}$ , nebo směrové klávesy  $\blacktriangleright$ **Ztišení mikrofonu**

Stiskněte klávesu **předy** pro ztišení mikrofonu.

**Přidržení a pokračování v hovoru**

- 1. Pokud chcete právě probíhající hovor přidržet, stiskněte klávesu  $\mathcal{L}_{\mathcal{V}}$
- 2. Pro pokračování v přidrženém hovoru stiskněte opět  $\lceil \cdot \cdot \rceil$ nebo tlačítka multi-linek podle toho, na které lince je hovor přidržen.

#### **Přepojení hovoru**

- 1. Ujistěte se, že právě pracujete s hovorem, který chcete přepojit.
- 2. Stiskněte klávesu  $\boxed{4}$  tím přidržíte aktuální hovor.
- 3. Volte číslo, na které má být tento hovor přepojen.
- 4. Stiskněte klávesu 4 ještě před tím, než volaná strana hovor přijme. Tento způsob přepojení se nazývá "přepojení bez ohlášení". **NEBO**

Vyčkejte, jakmile volaná strana hovor přijme, pak stiskněte pro dokončení operace. Tento způsob přepojení se nazývá "přepojení s ohlášením".

## **Třístranná konference**

- 1. Ujistěte se, že právě hovoříte alespoň s jedním účastníkem plánovaného konferenčního hovoru.
- 2. Stiskněte a zvolte *Seznam možností > Služby > Konference*.
- 3. Volte číslo dalšího účastníka konference, nebo stiskněte klávesu multi-linek v  $\boxed{12}$   $\boxed{11}$  případě, že je tento účastník přidržen na jiné lince.
- 4. Jakmile dojde ke spojení s třetím účastníkem, opět stiskněte a zvolte *Seznam možností > Služby > Konference* stejně jako v bodu 2.

#### **Použití výpisů volání**

- 1. Pro přístup do seznamu volání, stiskněte **a** a potvrďte stisknutím  $\triangledown$
- 2. Vstupte do podmenu *Seznam hovorů* a pomocí navigačních kláves  $\nabla$  procházejte seznamy volání.
- 3. Pro okamžitou volbu čísla stiskněte 2x klávesu  $\boxed{\varnothing}$

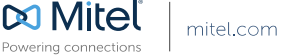